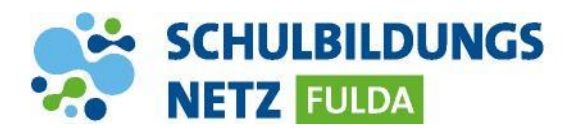

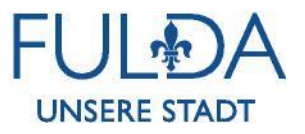

## **ANLEITUNG**

## **Passwort-Kontaktinformation einrichten**

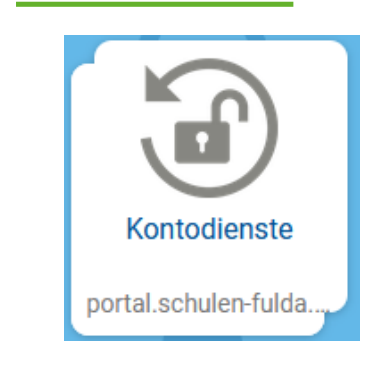

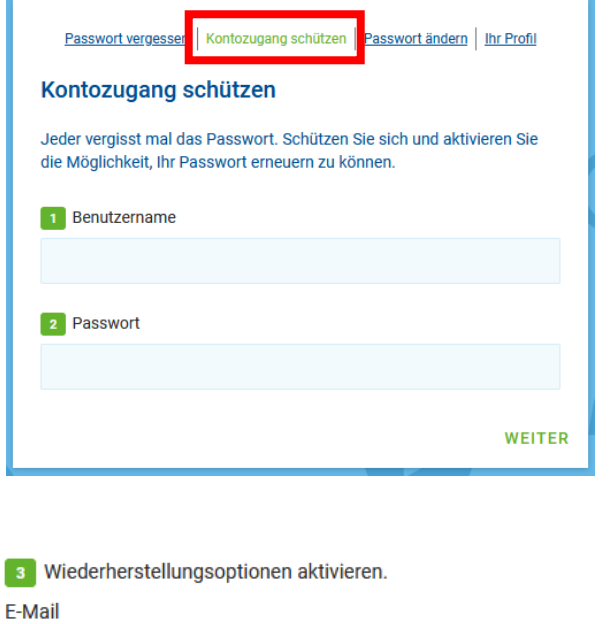

E-Mail (Wiederholung) **ABBRECHEN SPEICHERN** 

- **1** Webseite<https://portal.schulen-fulda.de/> öffnen und Kachel "Kontodienste" auswählen.
- **2** Reiter "Kontozugang schützen" auswählen.
- **2** Mit Zugangsdaten aus dem Schülernetzwerk anmelden.
- **3** private E-Mail-Adresse zur Wiederherstellung zwei Mal eintragen und mit "Speichern" bestätigen.